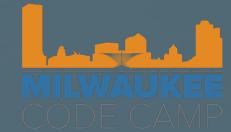

# Simplifying your life with Docker, Jenkins and Minikube

Juan Peredo

jperedo@bolbeck.com

https://www.linkedin.com/in/juanperedotech

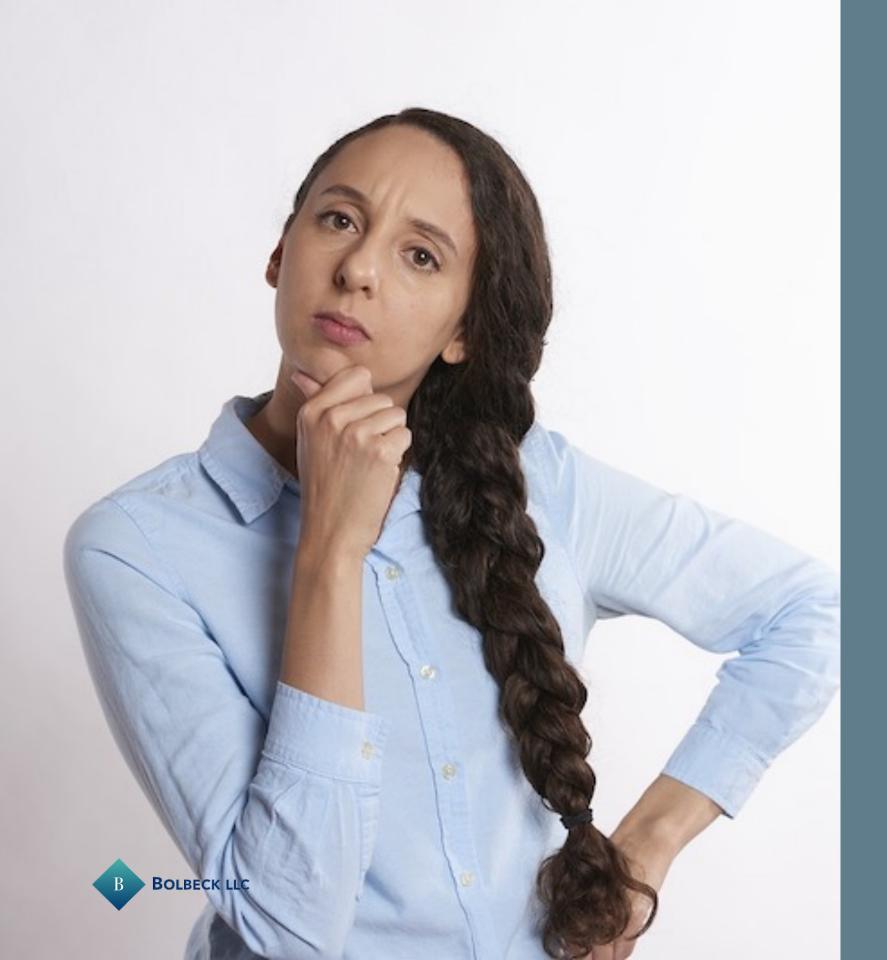

#### Another day at the office

- Boss stops by your desk
- Customer wants a "small" change in application
  - · It was requested two weeks ago
  - They forgot to tell you
  - It was due yesterday

## How you really feel

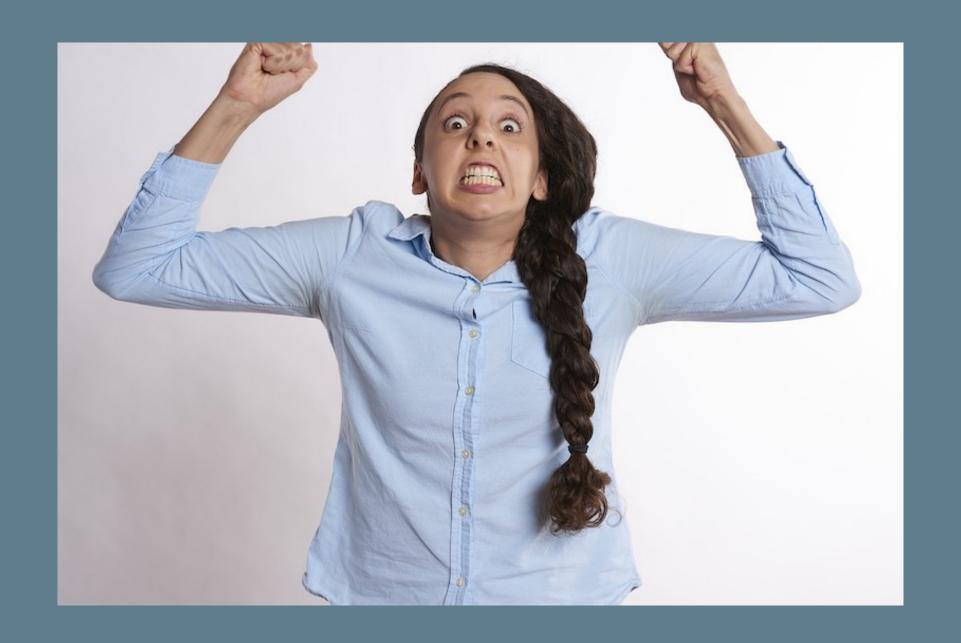

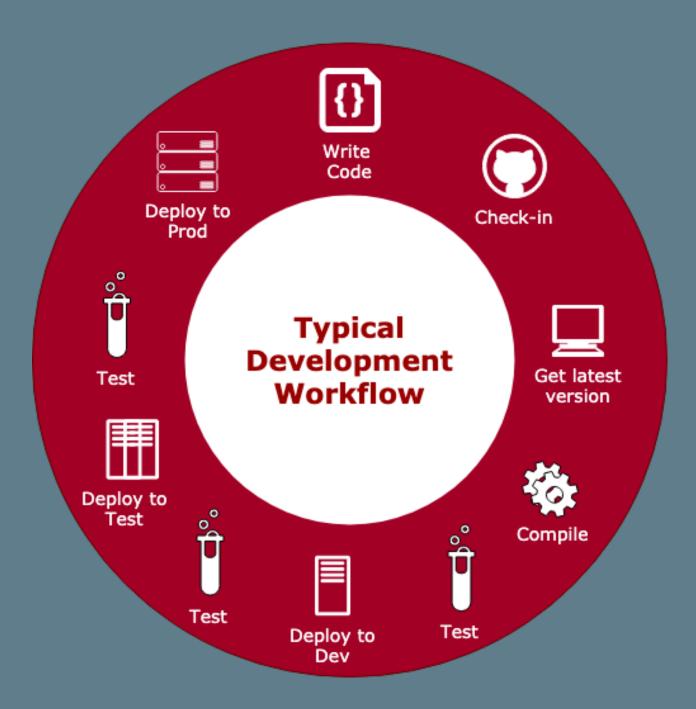

## There are a lot of steps to making changes

- Involve a bunch of manual steps
- Most of the steps do not add value
- Time consuming and waste resources
  - Up to 40% of a regular day is spent on non value add tasks (environment setup, waiting for tests & builds, etc)<sup>1</sup>.
- A single missed step can compromise the whole application

<sup>&</sup>lt;sup>1</sup> infoworld

#### It does not have to be like this!

- There are a number of tools that can help to automate the process. For example:
  - Containers can simplify the bundling of the application
  - Tools like Jenkins, TravisCI and Atlassian Pipelines can help with compilation
  - Kubernetes can manage the orchestration
- The goal is to allow developers to focus on value-add tasks!

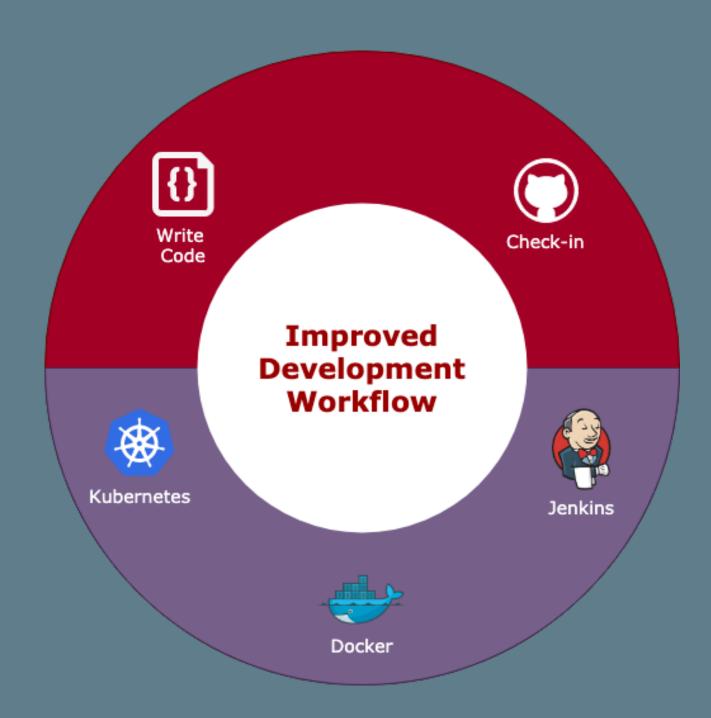

```
crappeared = false;
     return;
//is the element inside the visible window?
var b = w.scrollTop();
var o = t.offset();
var x = o.left;
var y = o.top;
var ax = settings.accX;
var ay = settings.accY;
var th = t.height();
 var wh = w.height();
var tw = t.width();
var ww = w.width();
 if (y + th + ay >= b & 
     y <= b + wh + ay &&
     x + tw + ax >= a &&
     x \leftarrow a + ww + ax) {
          //trigger the custom event
          if (!t.appeared) t.trigger('appear', settings.data);
     } else {
          //it scrolled out of view
          t.appeared = false;
 };
 //create a modified fn with some additional logic
 var modifiedFn = function() {
     //mark the element as visible
      t.appeared = true;
     //is this supposed to happen only once?
     if (settings.one) {
          //remove the check
         var i = $.inArray(check, $.fn.appear.checks);
if (i >= 0) $.fn.appear.checks.splice(i, 1);
```

#### Demo Time

#### Goals

- Automate typical every day tasks so that we can focus on creating awesomeness!
- Do everything (or most ) in code so that it is repeatable & source controlled

## Demo Roadmap

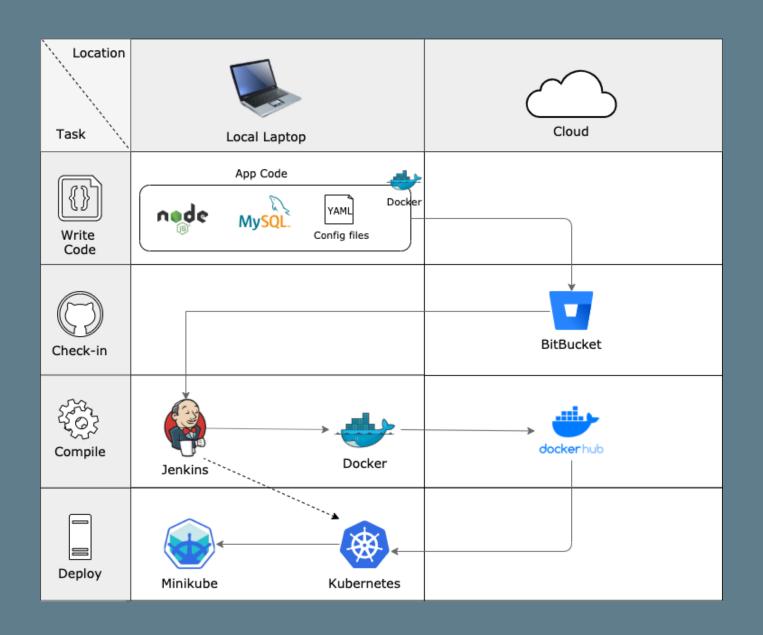

## Our Application

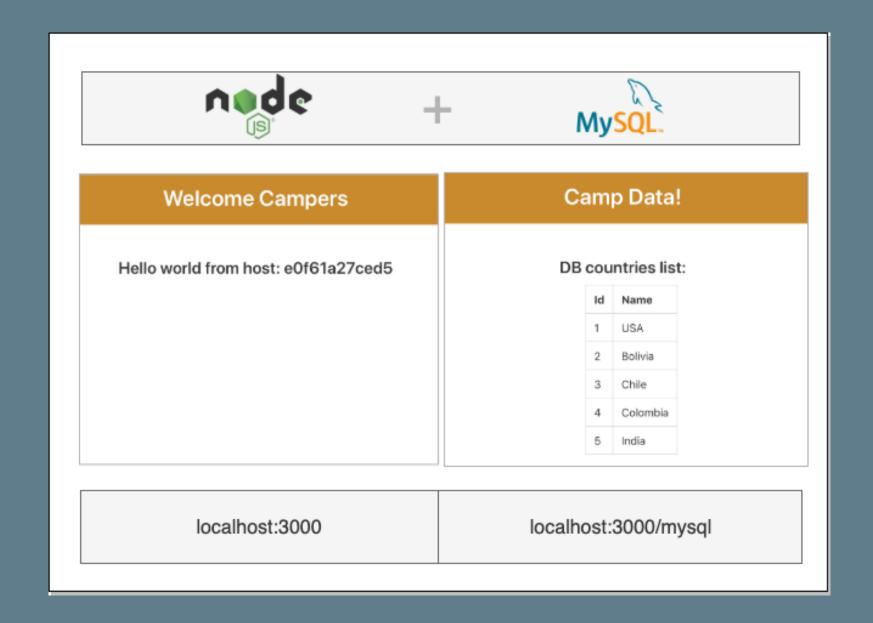

#### Custom Nodejs Image

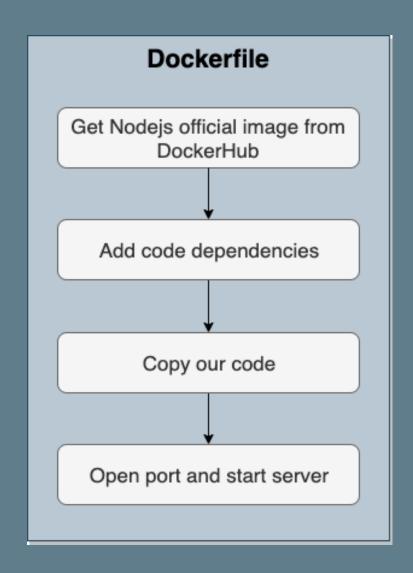

```
FROM node
WORKDIR /code
COPY package.json /code
RUN npm install mysql2
RUN npm install express
RUN npm install chai
RUN npm install chai-http
RUN npm install mocha
RUN npm install mocha-junit-reporter
COPY . /code
RUN npm install
EXPOSE 3000
CMD ["npm", "start"]
```

#### dockercompose Service: mysql Get MySQL official image Provide name for container Set environment variables Set volumes Open ports Service: nodemysql Build image using Dockerfile Dependency on mysql service Provide name for container Set volumes Open ports Create Network

#### Nodejs connected to MySQL

```
version: "3.7"
services:
 mysql2:
   image: mysql
   container_name: mysql2
   env_file: docker-compose.env
   volumes:
     - ./mySqlDB:/var/lib/mysql
     - ./mySqlInit:/docker-entrypoint-initdb.d
   ports:
     - "3306:3306"
  nodemysql:
   build: ./nodeApp
   depends_on:
     - mysql2
    container_name: nodemysqlcont
   volumes:
     - ./nodeApp:/code
   ports:
     - "3000:3000"
```

## Dockercompose awesomeness

- Dockercompose contains everything needed for our app to run
- Brings up our containers & creates the appropriate network
- · Can be checked in with the rest of our code

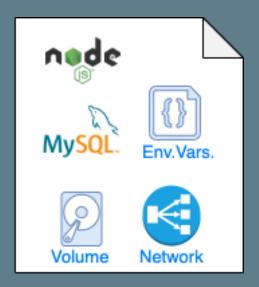

docker-compose file

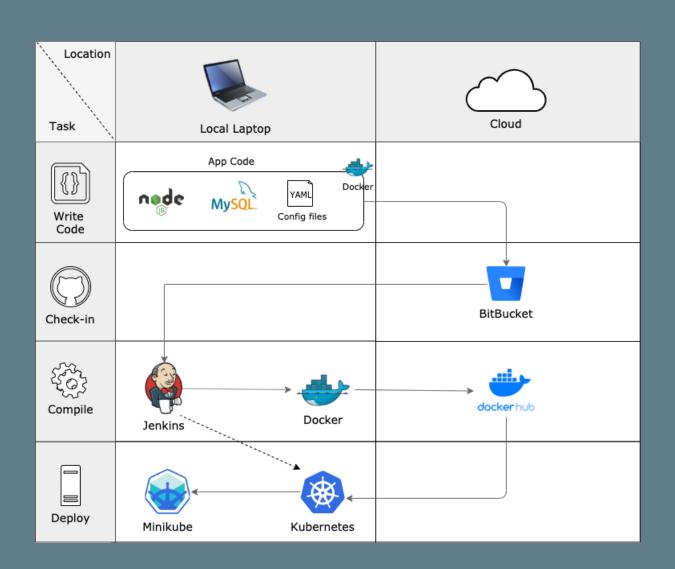

#### Demo Roadmap

- ✓ Create docker images for our application
- Check in code to Bitbucket
- Use Jenkins to automate image build and deployment
- → Deploy to Kubernetes in Minikube

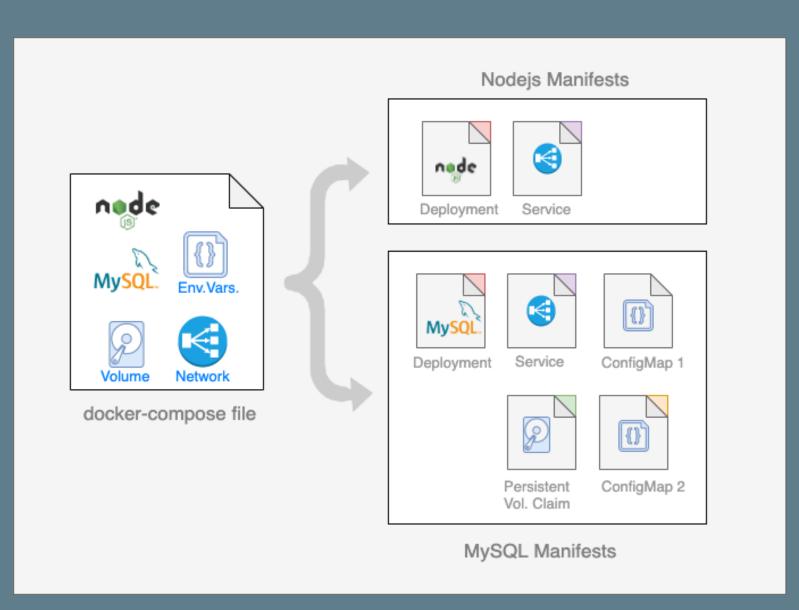

#### **Kubernetes Manifests**

- With Docker-compose we fully defined our application with two services (Nodejs and MySQL)
- For Kubernetes, we need to map those to multiple resource manifests:
  - Deployments
  - Services
  - Persistent Volumes
  - ConfigMaps

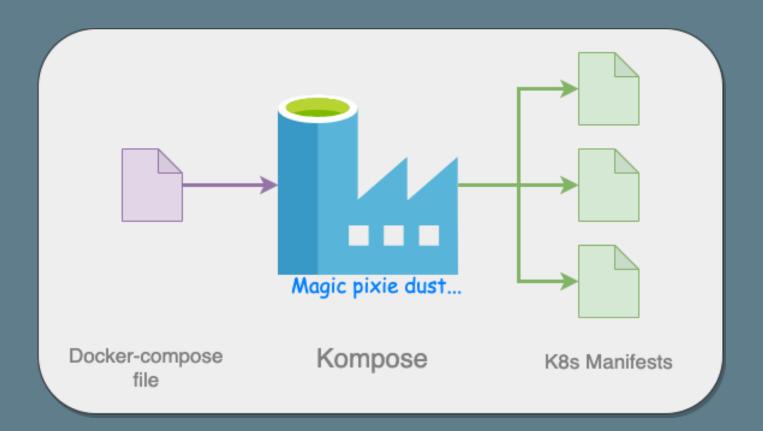

#### Creating Kubernetes Manifests

- Kompose generates manifests automagically!
  - Based on dockercompose file
  - Out of the box, generation gets you 90% there
  - Run: kompose -f
     <path\_to\_dokercompose\_file> convert
  - Get Kompose at kompose.io

#### Deploy to Kubernetes

- Use Kubectl apply -f <filename or folder name> to deploy our manifests
- Monitor cluster in the Minikube dashboard
- Or, use kubectl get all to see cluster resources
- Delete resources with Kubectl delete -f
   <filename or folder name>

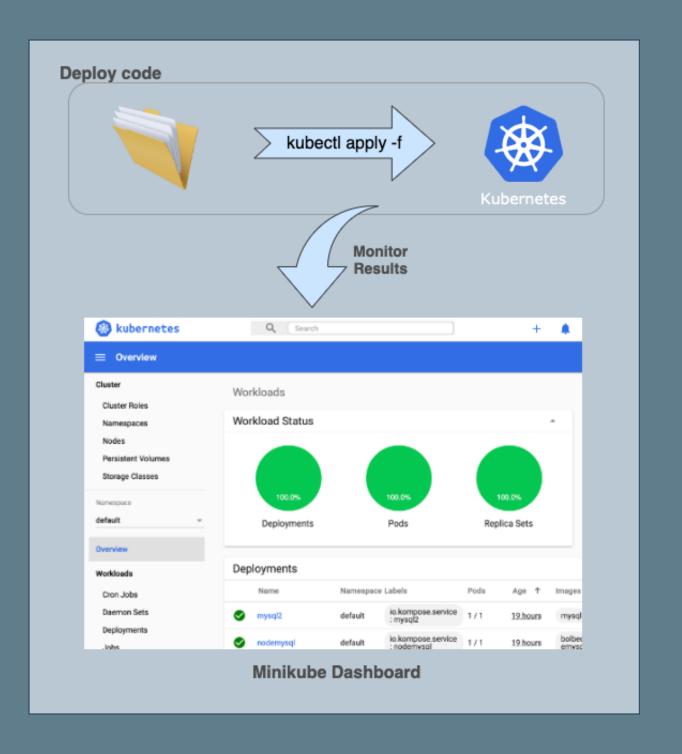

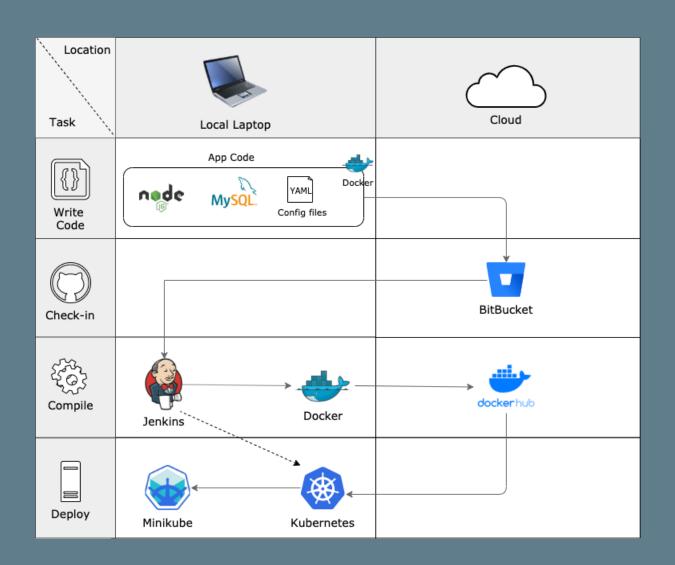

#### Demo Roadmap

- ✓ Create docker images for our application
- → Check in code to Bitbucket
- → Use Jenkins to automate image build and deployment
- ✓ Deploy to Kubernetes in Minikube

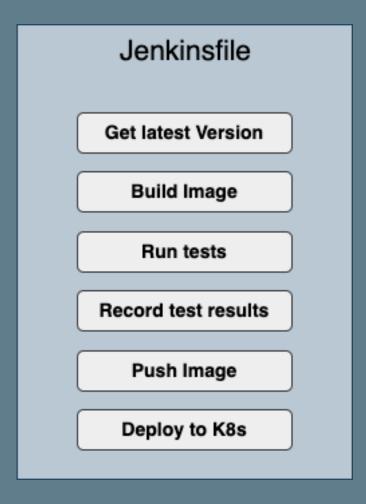

#### Automating with Jenkins

```
node {def app
  stage('Clone repository') { checkout scm }
 stage('Build image') {
   dir('nodeApp') {
     app = docker.build("bolbeck/simplenodemysql")}}
  stage('Test image') {
   app.withRun{ c ->
     sh "docker exec ${c.id} npm install"
     sh "docker exec ${c.id} npm run test-exp"
     sh "docker cp ${c.id}:/code/test-results.xml
               nodeApp/test/test-results.xml" }}
  stage('Publish test results') {
   junit 'nodeApp/test/results/test-results.xml'}
  stage('Push image') {
    docker.withRegistry('https://registry.hub.docker.com',
            'docker-hub-credentials') {
        app.push("${env.BUILD_NUMBER}")
        app.push("latest") }}}
   stage('Deploy to K8s') {
    sh "kubectl apply -f ./Kubernetes/" }
```

### Kubectl on Jenkins image

Jenkins image does not come with kubectl, so we create an image that contains both

```
USER root
RUN curl -LO https://storage.googleapis.com/kubernetes-release/release/v1.16.2/bin/linux/amd64/kubectl
RUN chmod u+x kubectl && mv kubectl /bin/kubectl

COPY ./kubeconfig /root/.kube
COPY ./minikConfig /root/.minikube
```

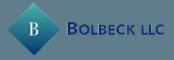

#### Register pipeline in Jenkins UI

- Add Docker Hub and Bitbucket credentials to Jenkins
- Create a new pipeline Job

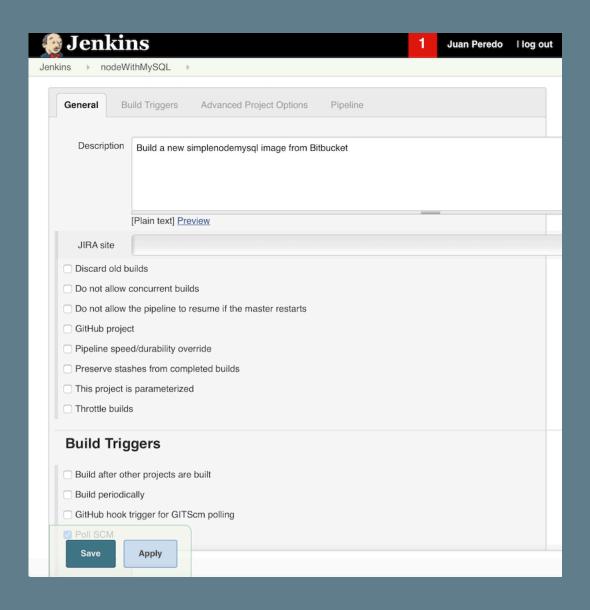

## Putting it all together...

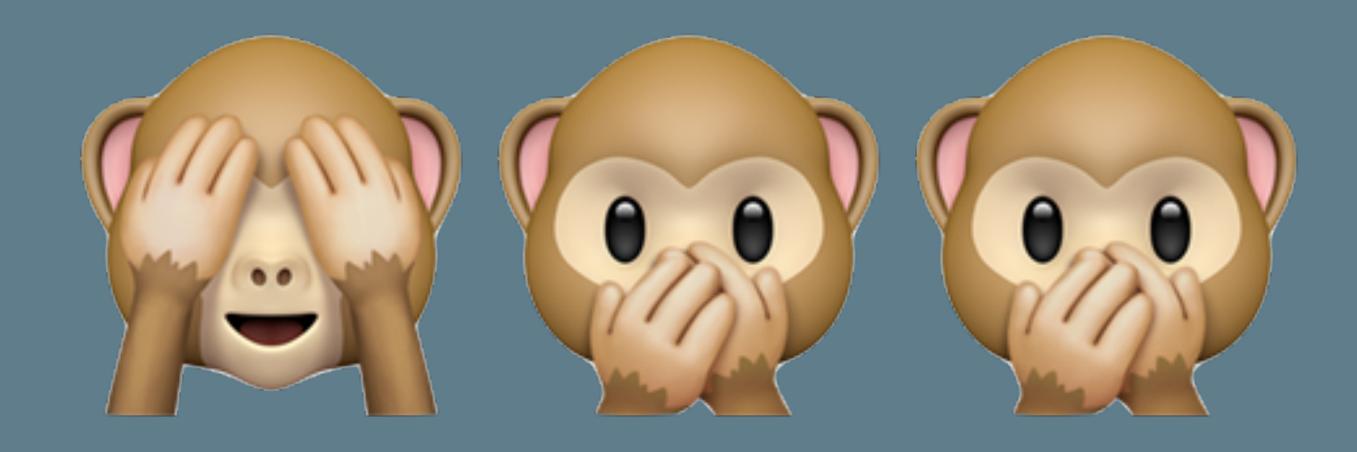

## Key take aways

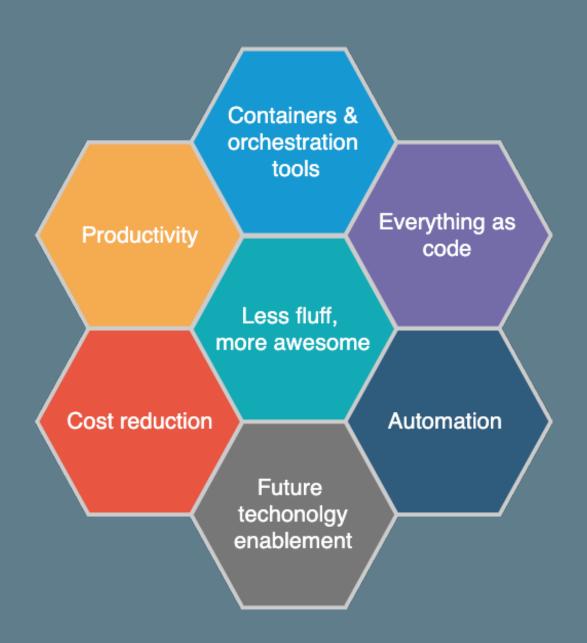

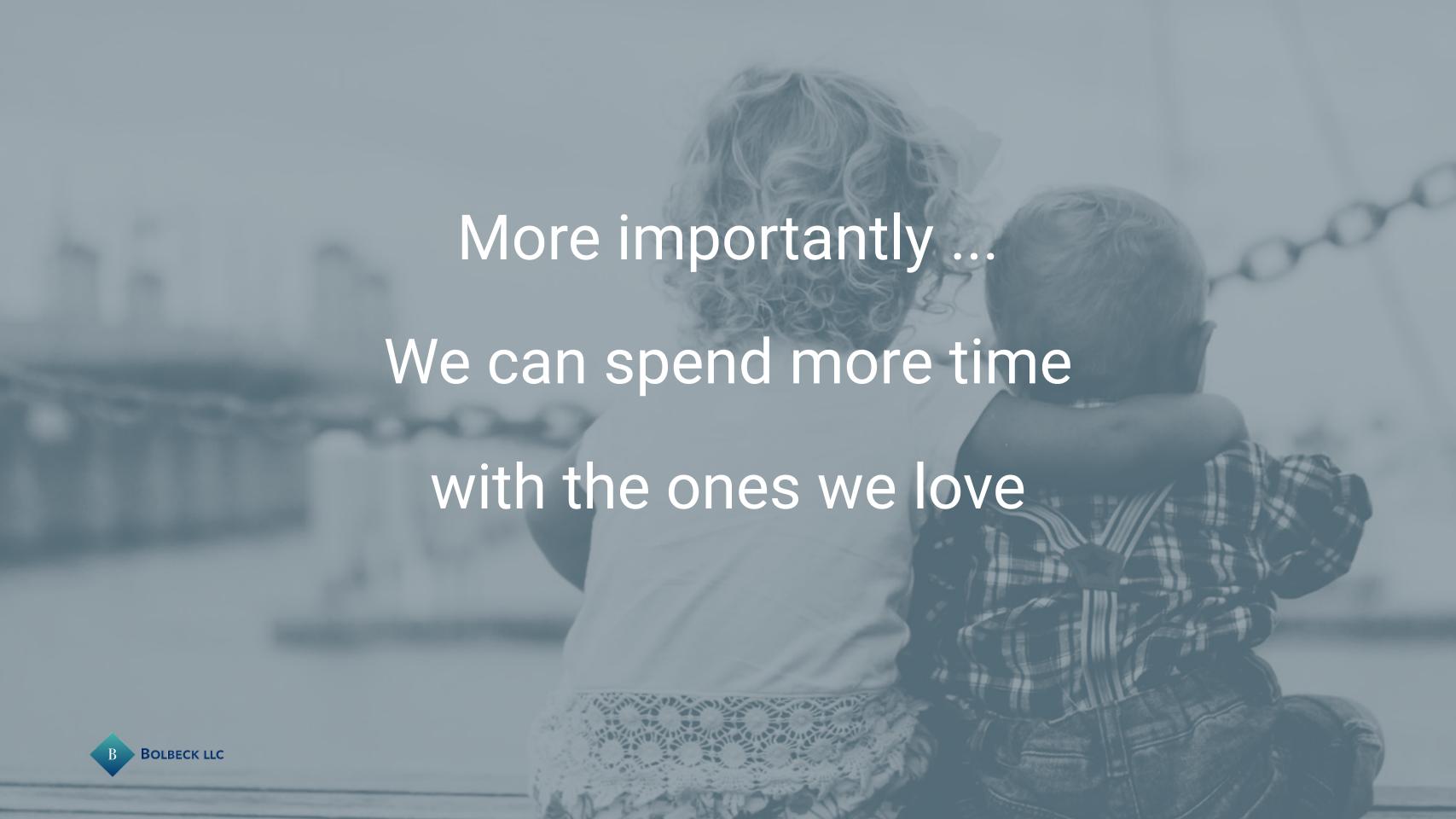

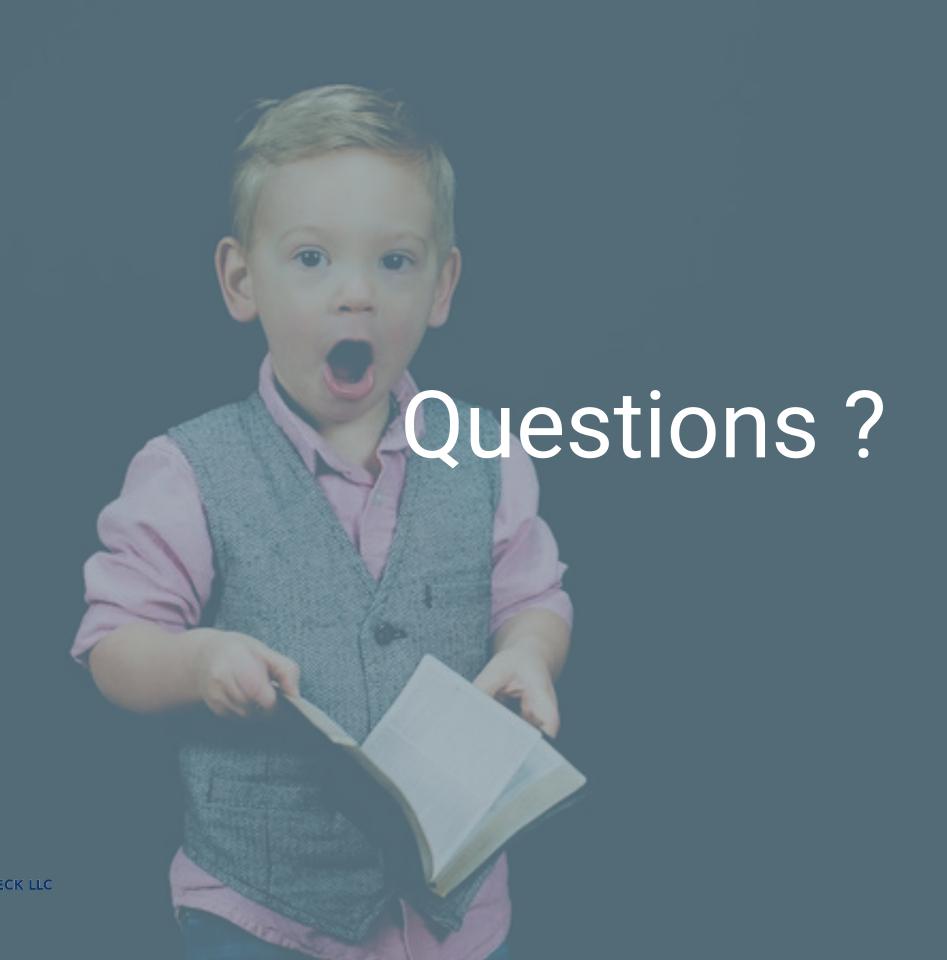

## Simplifying your life

## with Docker, Jenkins and Minikube

Juan Peredo

jperedo@bolbeck.com

https://www.linkedin.com/in/juanperedotech

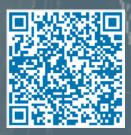

### Appendix

#### Photos

- Photo by Christian on Unsplash
- Photo by Markus Spiske on Unsplash
- Photo by Ben White on Unsplash
- Photo by Robin Higgins from Pixabay
- Photo by Robin Higgins from Pixabay
- Photo by Joshua Clay on Unsplash

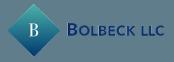